# **ADANA FATİH PROJESİ (EBA CANLI DERS)**

# **HATA 1 : Meeting Registration Pending Approval Toplantı Kaydı Onay Bekliyor**

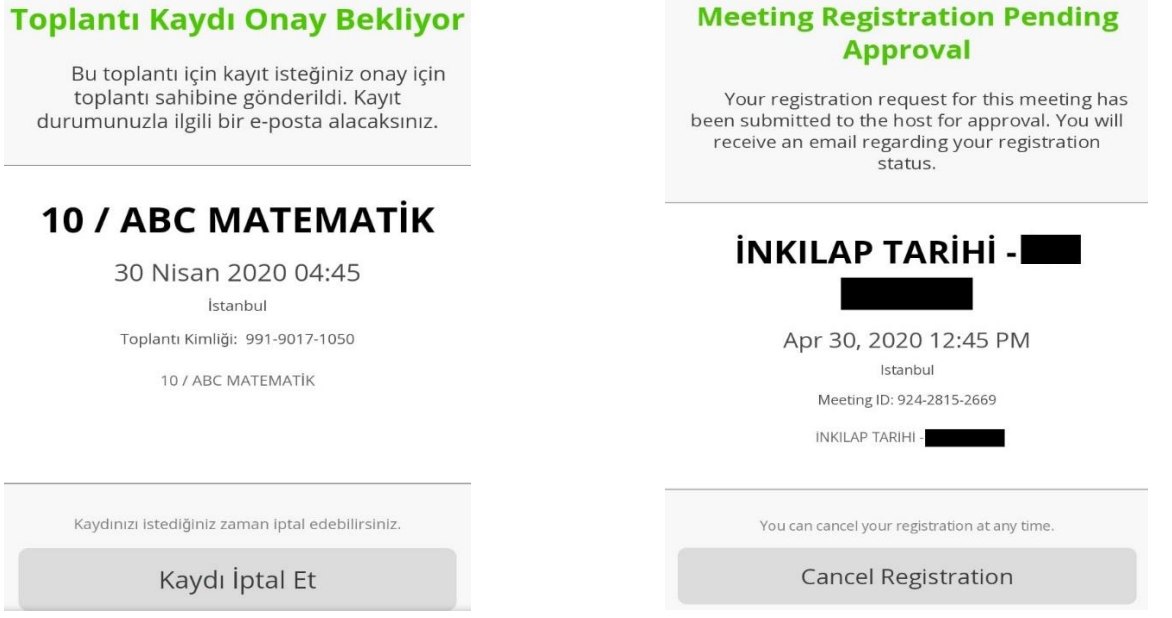

**SEBEP :** Canlı derse bağlanmak isteyen öğretmenin bilgilerinin canlı ders sistemine gitmemesinden kaynaklanıyor.

**ÇÖZÜM:** Öğretmenin tarayıcıyı kapatması gerekmektedir. Ardından tekrar tarayıcı açıp EBA'ya giriş yaparak Canlı Derse bağlanmaya çalışınca sorun düzelecektir.

## **HATA 2 : Kalan Süre Hatası**

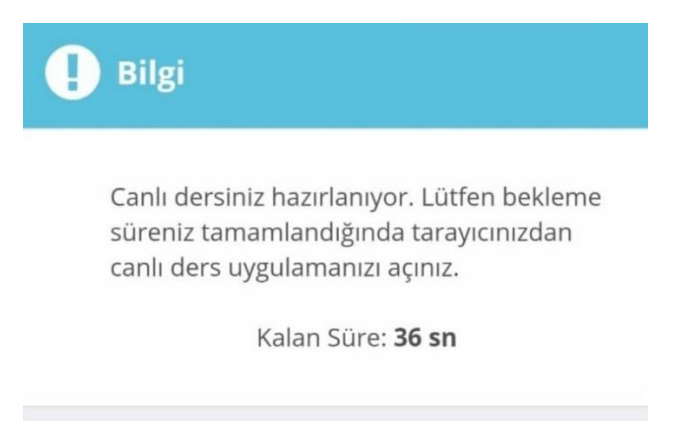

**SEBEP :** EBA Canlı Derse bağlanırken kalan süre hatası bilgisayarınızda var olan anti virüs programı veya güvenlik duvarıdır.

**ÇÖZÜM :** Öncelikle EBA Canlı Dersten ve EBA'dan çıkış yapılması gerekmektedir. Daha sonra anti virüs programının koruması devre dışı bırakılıp, güvenlik duvarını kapatılması durumunda bu hata tekrar almayacaksınız.

# **HATA 3 : Error Type: LastErrorType\_Auth (Error Code:10429)**

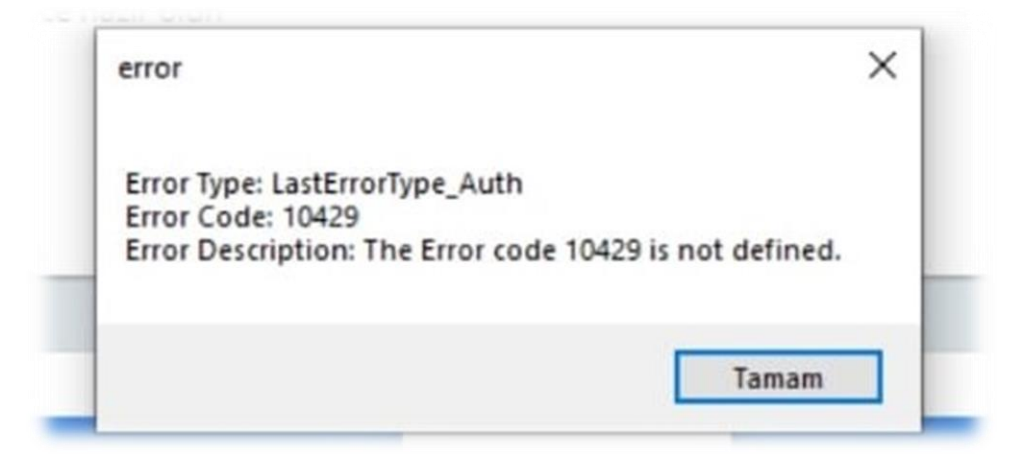

**SEBEP 1 :** EBA Canlı Derse üst üste bağlanmaya çalışınca, arka planda birkaç tane EBA Canlı Ders uygulamasının açık kalması.

**ÇÖZÜM 1.1 :** Ctrl+Alt+Delete tuş kombinasyonu ile görev yöneticisi açılarak çalışan programlardan EBA Canlı Ders uygulamaları tamamı kapatılır. Daha sonra EBA'ya tekrar giriş yapılarak canlı derse bağlanınca sorun düzelmiş olur.

**ÇÖZÜM 1.2 :** Bilgisayarı kapatıp açılarak tekrar canlı derse bağlanılabilir.

**SEBEP 2 :** Canlı ders programının kurulumun düzgün yapılamaması.

**ÇÖZÜM 2 :** Anti virüs programı ve güvenlik duvarı devre dışı bırakılarak EBA Canlı Ders uygulamasının yeniden kurulması gerekmektedir.

**SEBEP 3 :** Tarayıcıda programın çalışmasını engelleyen eklentiler.

**ÇÖZÜM 3 :** Tarayıcınızda İnternet Download Menager veya Ad Blocker gibi eklentiler varsa bu eklentier EBA Canlı Ders uygulamasının çalışmasını engelleyebilir. Bu eklentileri devre dışı bırakarak yeniden EBA Canlı Derse bağlanılmalıdır.

# **HATA 4 : Finish Registration to Join the Meeting**

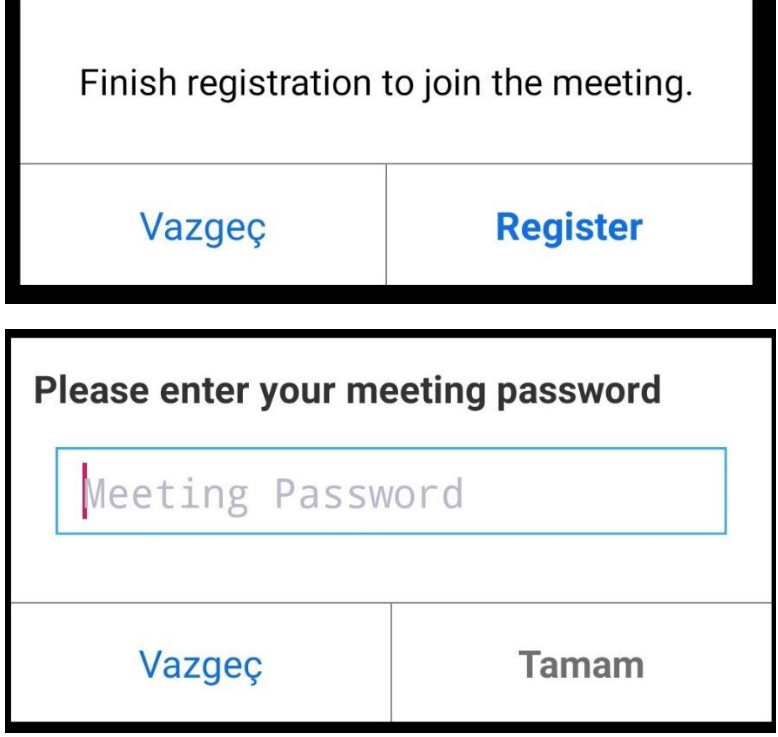

**SEBEP :** Bu hata canlı derse bağlanmak isteyen öğrencinin bilgilerinin canlı ders sistemine gitmemesinden kaynaklanmaktadır.

**ÇÖZÜM :** Öğrencinin tarayıcıyı kapatıp açarak, yeniden EBA'ya giriş yapması gerekmektedir. Daha sonra ise EBA Canlı Derse bağlanınca sorun düzelecektir.

## **HATA 5 : Error\_Message\_Server\_Off**

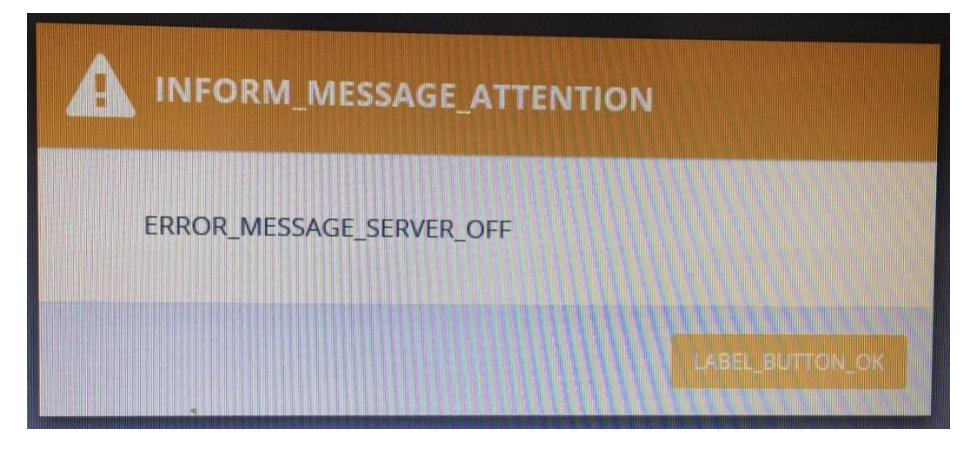

**SEBEP :** Yoğunluktan kaynaklanan sistemsel bir uyarı mesajıdır.

**ÇÖZÜM :** Sistemdeki yoğunluk azaldıktan sonra kendiliğinden düzelecektir. EBA Canlı Ders ve EBA'dan çıkış yapıp bir süre bekledikten sonra tekrar giriş yapabilirsiniz.

# **HATA 6 : Msvcp140.dll ve Vcruntime140.dll**

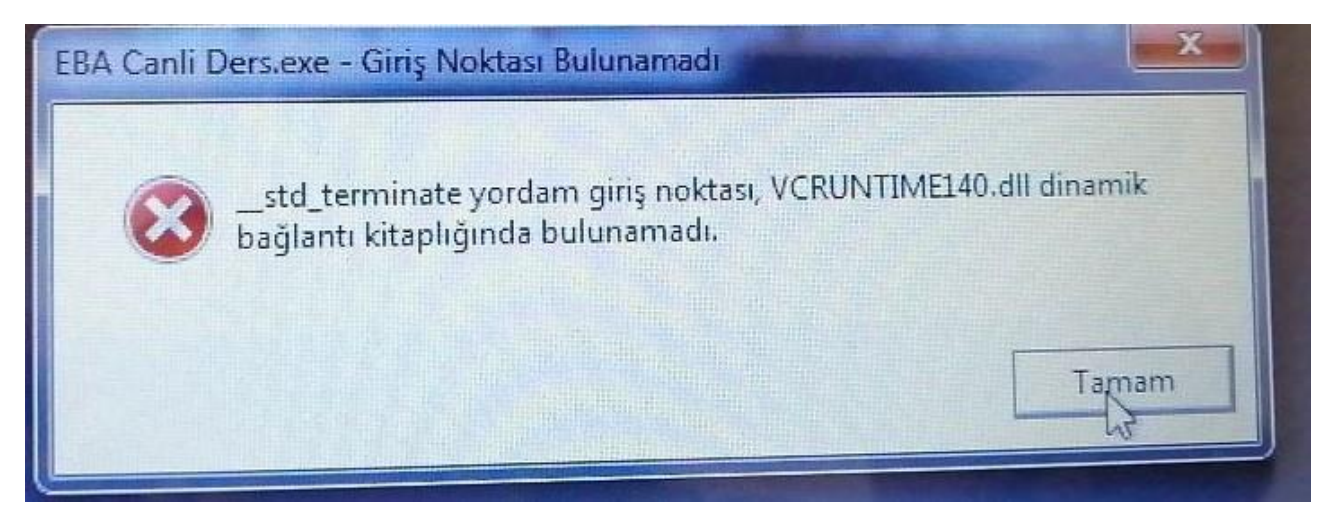

**SEBEP :** Uygulamanın çalıştırıldığı cihazda kurulu işletim sisteminden kaynaklanmaktadır.

**ÇÖZÜM 1 :** Öncelikle bu hatayı düzeltmeden önce Windows güncellemelerinizin tam ve GÜNCEL olduğundan emin olun.

<https://www.youtube.com/watch?v=mLXr64hNA24>

MSVCP140.DLL VE VCRUNTIME140.DLL Hatası ve Çözümü için aşağıdaki bağlantılardan bu dosyaları indirebilirsiniz.

MSVCP140.DLL :<https://www.microsoft.com/tr-TR/download/details.aspx?id=48145>

VCRUNTIME140.DLL :<https://www.sts-tutorial.com/download/vcruntime140>

**ÇÖZÜM 2:** Bu sorun EBA Canlı Dersin kurulumunda sorun yaşanmasından kaynaklanmaktadır. EBA Canlı Ders uygulamasını kaldırıp C:\Program Files klasöründeki EBA Canlı Ders klasörünü sildikten sonra anti virüs koruması ve güvenlik duvarı kapalı bir şekilde EBA Canlı Ders uygulamasını yeniden kurulması gerekmektedir.

#### **HATA 7 : Canlı Ders Oluşturulama**

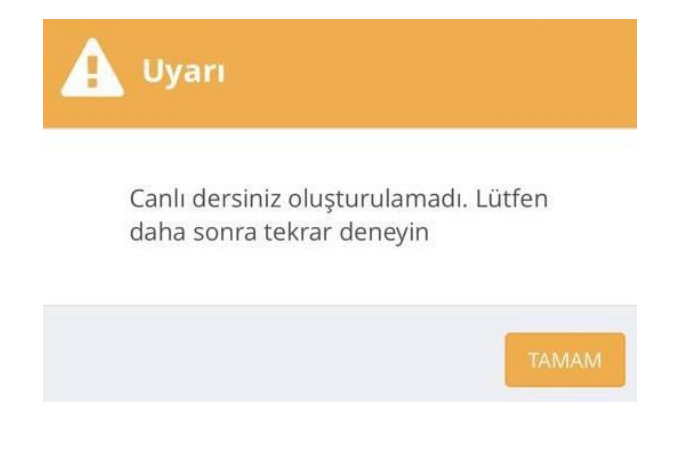

**SEBEP :** İdareciler canlı ders oluştururken sunucudan geç cevap alırlar.

**ÇÖZÜM :** Bu hatanın çözümü için iyileştirmeler devam etmektedir. Sakin zamanlarda girmeye özen gösterilmelidir. Farklı tarayıcılar kullanmak işe yarayabilmektedir.

## **HATA 8 : Sdk init Failed-14**

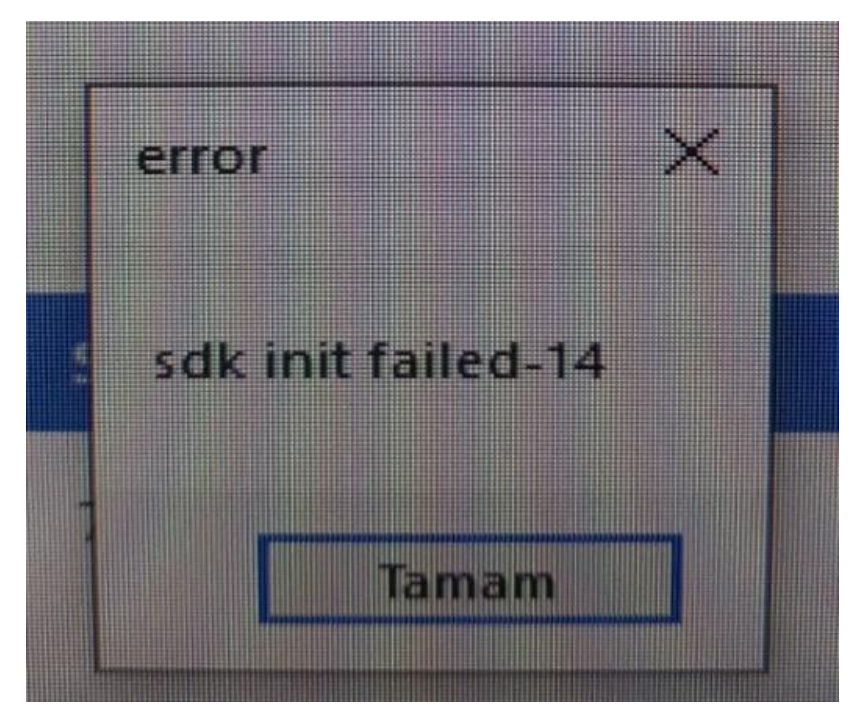

**SEBEP 1 :** EBA Canlı Derse üst üste bağlanmaya çalışınca, arka planda birkaç tane EBA Canlı Ders uygulamasının açık kalması.

**ÇÖZÜM 1 :** Ctrl+Alt+Delete tuş kombinasyonu ile görev yöneticisi açılarak çalışan programlardan EBA Canlı Ders uygulamaları tamamı kapatılır. Daha sonra EBA'ya tekrar giriş yapılarak canlı derse bağlanınca sorun düzelmiş olur.

**SEBEP 2 :** EBA Canlı Ders Uygulamasını bilgisayarınıza kurarken bilgisayarınızda çalışır vaziyette Anti-Virüs programı olması. Bazı anti-virüs programları kurulumda EBA Canlı Ders programı dosyalarının eksik yüklenmesine sebep oluyor. .dll ile başlayan hataların alınma sebeplerinden birisi de bu.

**ÇÖZÜM 2 :** Birinci çözüm işe yaramamışsa ve hala aynı hatayı almaya devam ediyorsanız kurulum aşamasında sorun yaşamışsınız demektir. Bunun çözümü için öncelikle denetim masasından programlar bölümünde kurulu olan EBA Canlı Ders uygulamasını kaldırınız. Daha sonra C:\Program Files (X86) veya C:\Program Files klasörü içinde yer alan EBA Canlı Ders klasörünü siliniz. Bu işlemleri yaptıktan sonra Anti-Virüs programınızın korumasını ve bilgisayarınızda güvenlik duvarı devre dışı bırakınız. Bu işlemleri yaptıktan sonra EBA Canlı Ders uygulamasını EBA'dan Uygulama İndir butonunu kullanarak indirip yeniden kurun. (Varsa daha önce indirdiğiniz dosyadan da kurabilirsiniz.) Bu işlemi yapıp canlı derse bağlanmaya çalıştığınızda artık "Sdk init Failed-14" hatası almayacaksınız.

## **HATA 9 : Zaman Çizelgesi**

**Öğrenci ekranında zaman çizelgesi var ancak, dersin açıldığı saatle öğrenci saati farklı ya da öğrencinin dersi yok görünüyor ise ;**

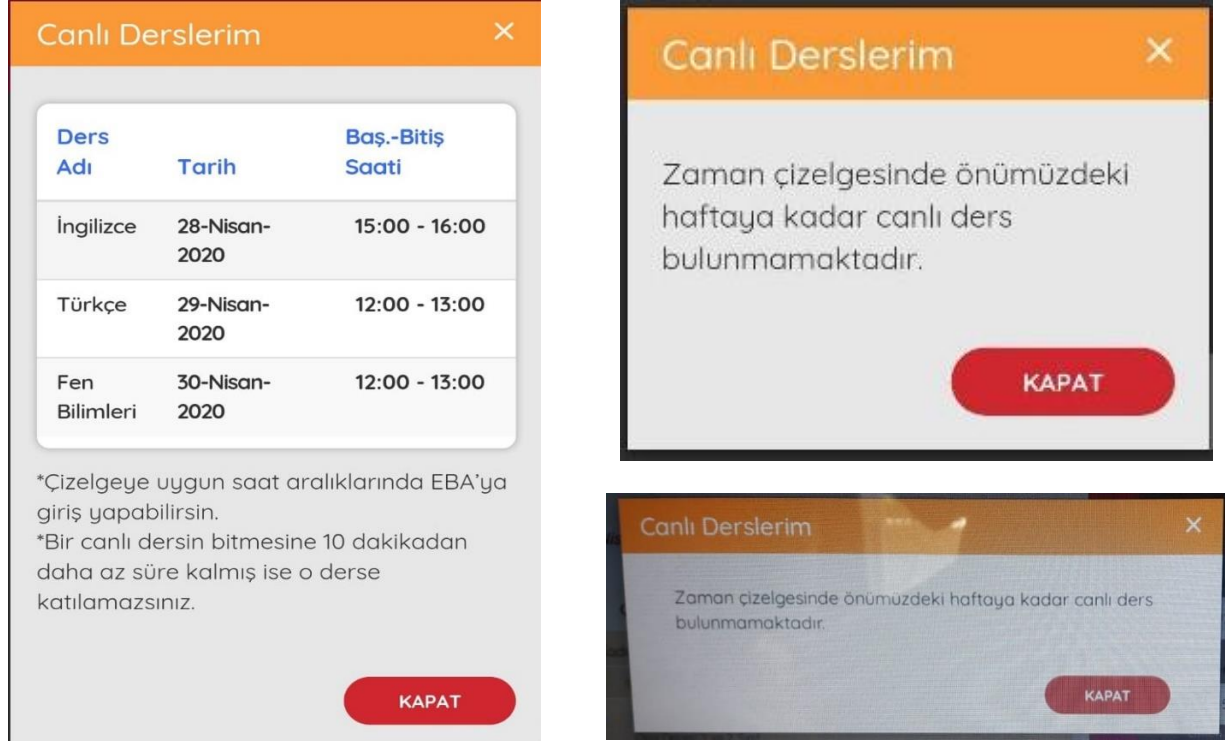

**SEBEP :** Tanımlanan ders saatleri indeksinin öğrencilere aktarılamamış olmasıdır.

**ÇÖZÜM :** Bu sorunun 28/04/2020 tarihi itibari ile çözüldüğü duyurulmuştur. Okul idaresi canlı dersi dersin gerçekleşmesinden 4-5 saat önce oluşturdu ise bu hatanın olmaması beklenmektedir. Hata ile karşılaşılması halinde ilçenizden sorumlu İl Fatih Eğitmeni iletişime geçiniz.

#### **HATA 10 : Meeting Registration (Ekran Kayıt)**

**Öğrenci ekranında kayıt formu görünmekte, toplantı kaydı ve register işlemi istenmektedir.**

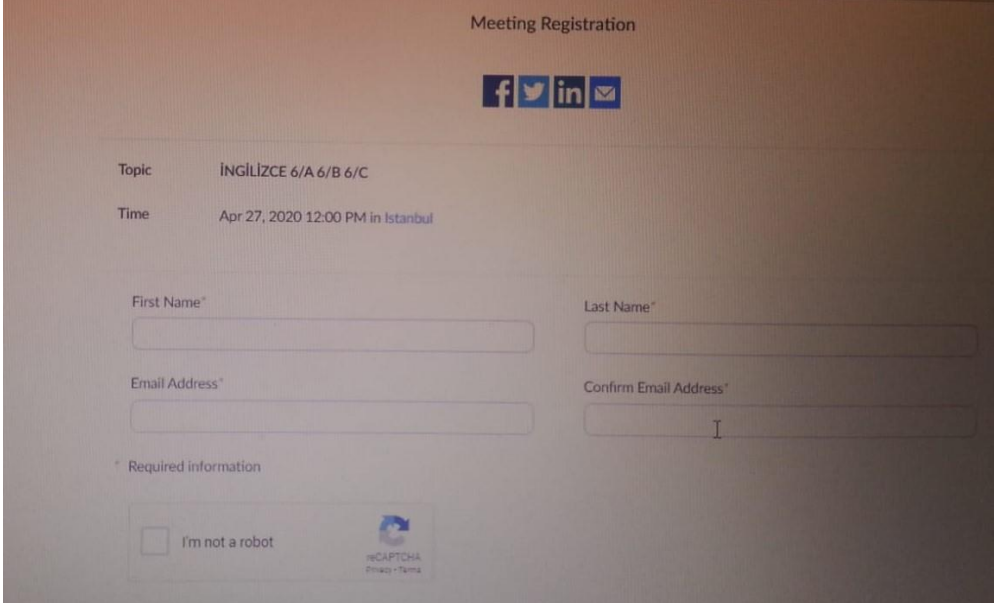

**SEBEP :** Zoom kaydı otomatik olarak atlanmıyor.

**ÇÖZÜM :** Normal şartlarda bu ekranın çıkmaması gerekir. Öğrencilerimiz kayıt sayfasını doldurmasınlar. (Register yapmasınlar) Bu hatanın 28/04/2020 tarihi itibariyle giderildiği duyuruldu. Hata ile karşılaşılması halinde ilçenizden sorumlu İl Fatih Eğitmeni iletişime geçiniz.

# **HATA 11 : DERS BAŞLATILAMADI**

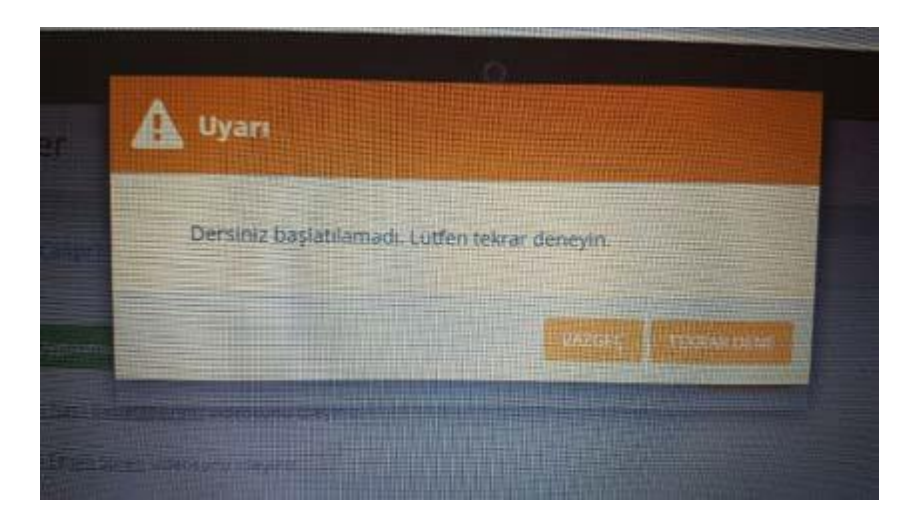

**ÇÖZÜM :** Anlık hata olarak bildirilmiştir. Birkaç kez denemek, çıkış yaparak tarayıcı değiştirmek, bu ekranda biraz beklemek tavsiye edilmektedir.

#### **HATA 12 : 0xc000007b**

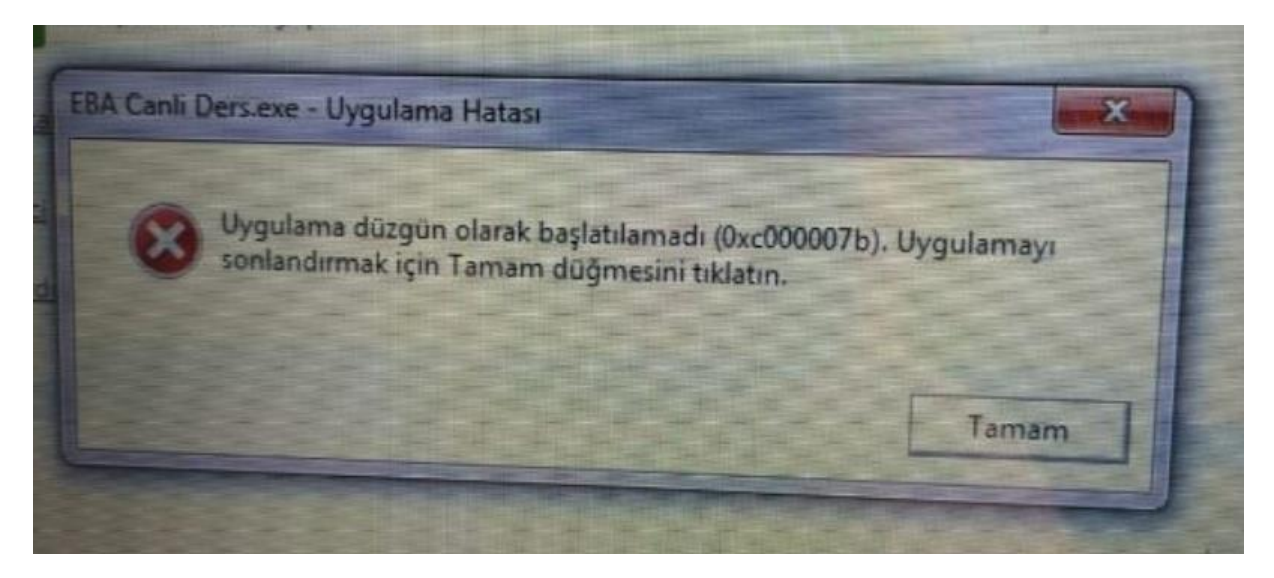

**SEBEP :** Bu hatanın temelinde .dll sıkıntıları vardır.

**ÇÖZÜM :** Özellikle 2010 c++ paketleri yüklenince problem giderilmektedir. Ya da elle eksik .dll dosyasının tespit edilmesi ile ilgili .dll dosya paketlerini sistem klasörüne yükleyince hata giderilecektir.

# **HATA 13 : EBA Android Uygulaması Yüklenmiyor**

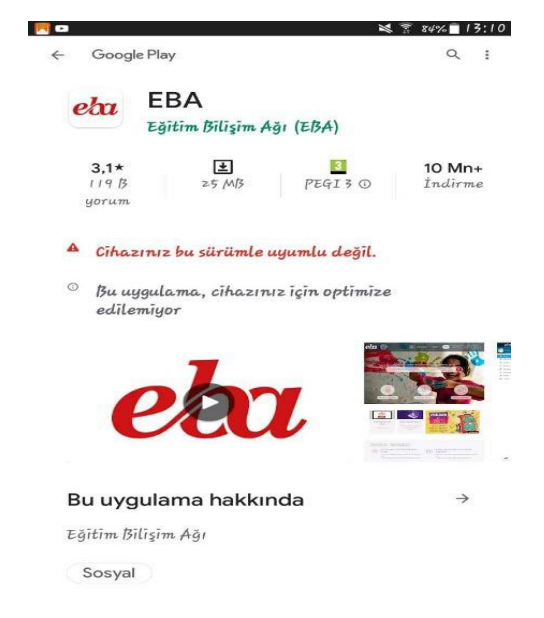

**SEBEP :** Cihazınızın Android sürümü uyumlu ve yeterli değil.

**ÇÖZÜM :** Telefon veya tabletinizin Android sürümünü yükseltiniz. Eğer yükseltme yapılamıyor ise cihazınıza güncel rom yükleyiniz.

## **HATA 14 : Canlı Ders Menüsü Yok. (İdareciler için)**

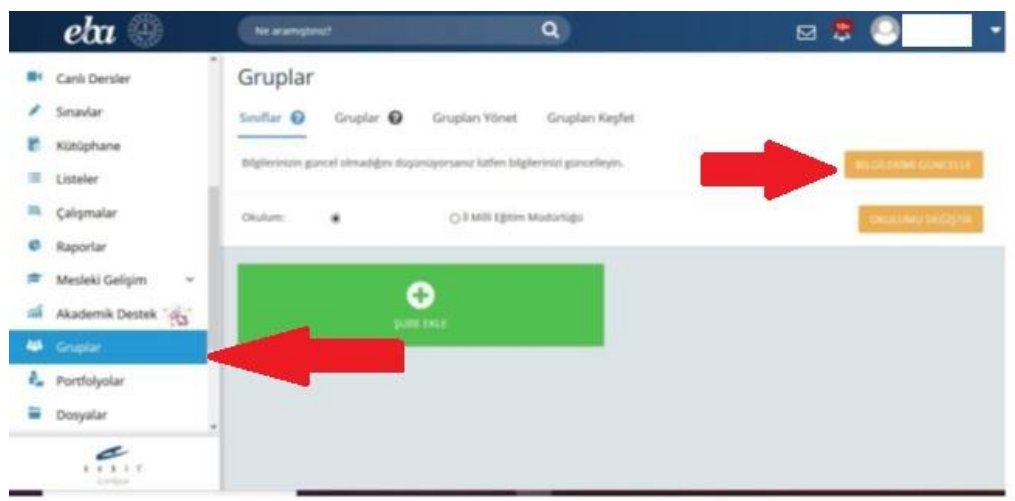

**SEBEP :** E-okul, MEBBİS kayıtlarında hata veya bu bilgilerin güncel olmaması.

**ÇÖZÜM :** Sol taraftaki gruplar sekmesine tıklayınız ve bilgilerimi güncelle düğmesini kullanınız.

Hata devam ederse MEBBİS görevlendirme kayıtlarını kontrol ettiriniz. İdareci kaydının bulunduğundan emin olunuz. Ayrıca e okul da kullanıcı adı olarak T.C. kimlik numaranızın olduğu bir adet yönetici yetkili hesabın olduğundan emin olunuz. Kayıtlar düzenlendikten sonra bilgileri tekrar güncelleyiniz.

#### **HATA 15 : EBA'nın Farklı Okul Bilgisiyle Açılması (Öğretmenler için)**

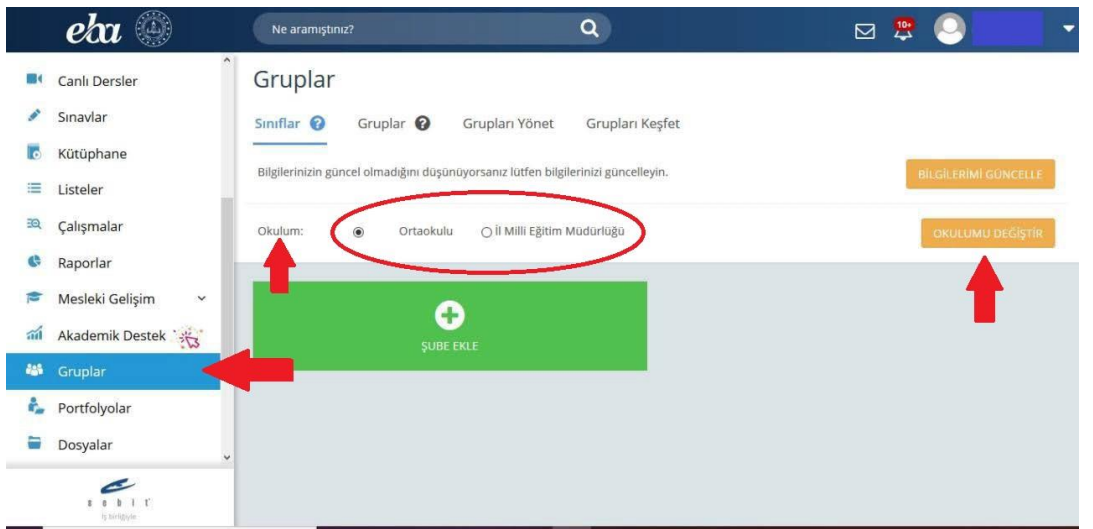

**SEBEP :** E-okul, MEBBİS kayıtlarında hata veya bu bilgilerin güncellenememesi.

**ÇÖZÜM :** Sol taraftaki Gruplar sekmesine tıklayınız. Okulum kısmından okul seçerek okulumu değiştir düğmesine basınız.

Hata devam ederse veya okul adı gelmezse aynı sayfada bilgilerimi güncelle düğmesini kullanınız.

Hata halen devam ederse MEBBİS görevlendirme kayıtlarını kontrol ettiriniz. Ayrıca e-okul da kullanıcı adı olarak T.C. kimlik numaranızın olduğu bir adet hesabın olduğundan emin olunuz. Kayıtlar düzenlendikten sonra bilgileri tekrar güncelleyiniz.

### **HATA 16 : İnform\_Virtual\_Class\_Teacher\_Corporation\_Quata\_Exceed**

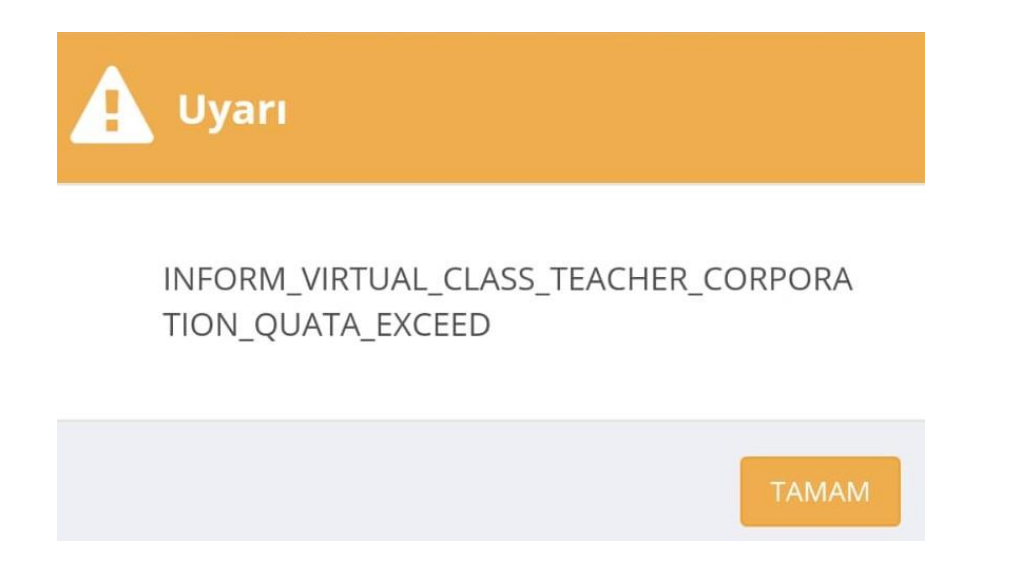

**SEBEP :** Eş zamanlı ders yapabilme kotası aşma hatasıdır.

**ÇÖZÜM :** Kotalar sınıf seviyesine göre değişmekte. Buna göre; 3, 4, 11, 12 ve 14'üncü(Hazırlık) sınıflara okuldaki ilgili sınıf seviyesindeki şube sayısı kadar, 5, 6, 7, 8, 9, 10. sınıflara ise okuldaki ilgili sınıf seviyesindeki şube sayısının yarısı kadar eş zamanlı ders atanabilir.

#### **HATA 16 : Error Code : 105035**

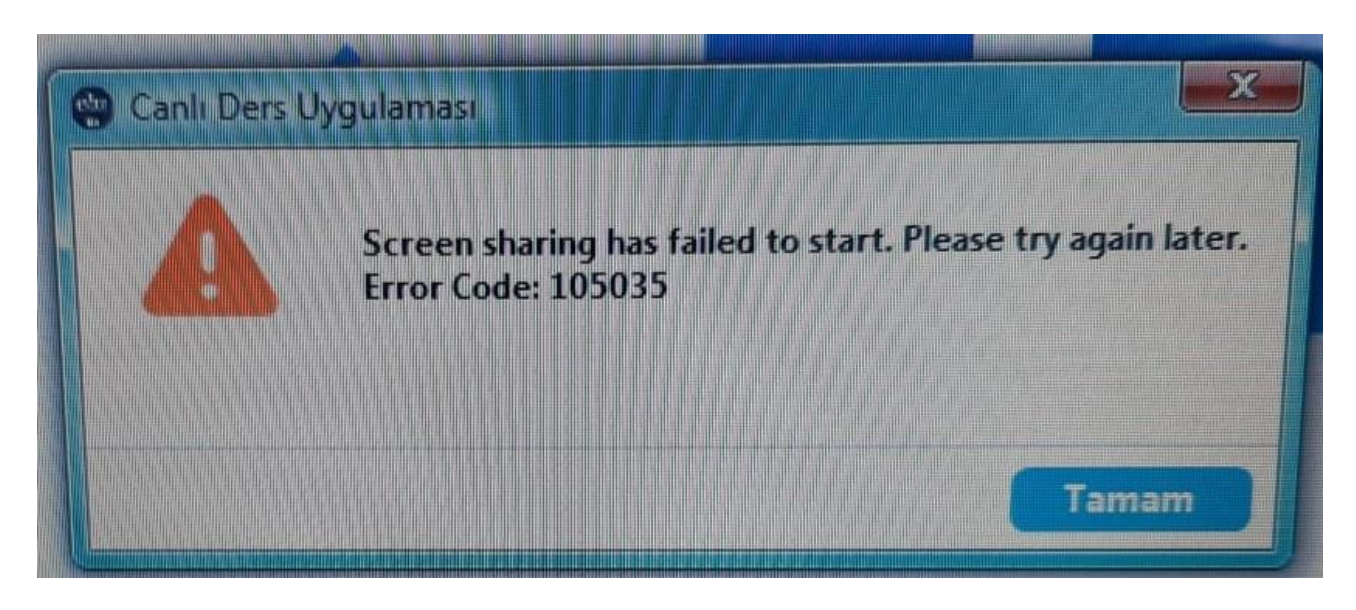

**SEBEP :** Kurulumdan kaynaklanan ya da silinmiş bir dosya sorunu.

**ÇÖZÜM :** Programı kaldırıp tekrar kurulması gerekmektedir.

# **Sistem Hatası Alan Kullanıcılar**

Windows için gerekli olan güncellemeleri yapmaları ve daha sonra aşağıda bağlantıları verilen dosyaları indirip bilgisayarlarınıza kurmanız gerekmektedir. İşlem tamamlandığında Microsoft Visual c++ paketleri yüklenmiş olacaktır .

32 Bit için : [https://aka.ms/vs/16/release/vc\\_redist.x86.exe](https://aka.ms/vs/16/release/vc_redist.x86.exe)

64 Bit için : [https://support.microsoft.com/tr-tr/help/2977003/the-latest-supported-visual-c](https://support.microsoft.com/tr-tr/help/2977003/the-latest-supported-visual-c-downloads)[downloads](https://support.microsoft.com/tr-tr/help/2977003/the-latest-supported-visual-c-downloads)

Hata devam ediyorsa ; aşağıda yer alan linkteki fix uygulamasını indirip çalıştırınız. Eksik dosyaları tamamlamaya çalışacaktır.

[http://download.microsoft.com/download/0/6/5/0658B1A7-6D2E-474F-BC2C-](http://download.microsoft.com/download/0/6/5/0658B1A7-6D2E-474F-BC2C-D69E5B9E9A68/MicrosoftEasyFix51044.msi)[D69E5B9E9A68/MicrosoftEasyFix51044.msi](http://download.microsoft.com/download/0/6/5/0658B1A7-6D2E-474F-BC2C-D69E5B9E9A68/MicrosoftEasyFix51044.msi)

#### **HATIRLATMA :**

- EBA Canlı Ders uygulaması Mac cihazlarda şu an için çalışmamaktadır. Bu konu ile ilgili çalışmalar devam etmektedir.
- Bilgisayarlarda işletim sistemi olarak en az Windows 8.1 yüklenmiş olması tavsiye edilmektedir.
- Canlı Ders oluştururken sistem en fazla 2 şubeye kadar birleştirmeye izin verilir. Altyapı çalışmaları tamamlanıp iyileştirme yapıldıktan sonra şube birleştirme sayısı 3'e yükseltilecektir.
- Operatörlerden EBA için verilen hediye GB'lar EBA Canlı Ders için geçerli değildir.
- Uzaktan eğitim kapsamında EBA (Eğitim Bilişim Ağı) üzerinden kullanıma açılan Canlı Ders bölümü ile ilgili olarak, öğretmenlerin yapacakları hakkında yardım videosunu ve daha fazlasını aşağıdaki bağlantıdan ulaşabilirsiniz:

<https://www.youtube.com/channel/UC-jY2HVlSDX6-ZVwPOn92Hw>